# **VA VR&E e-Authorization & e-Invoicing**

#### **VR&E Service Provider School Certifying Officials (SCO) January 2020**

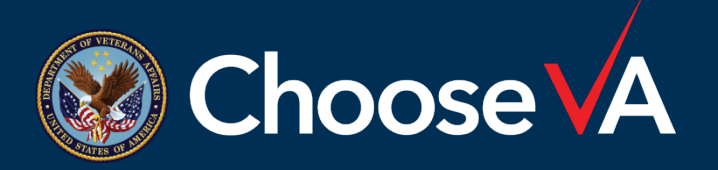

#### **Impact of the Initiative**

- Information in the following slides is applicable to the VR&E-sponsored (Chapter 31) students.
- SCO will continue to use VA-ONCE to certify Veteran's enrollments for all programs.
- There are no changes to GI Bill (Chapter 33) and reporting requirements.

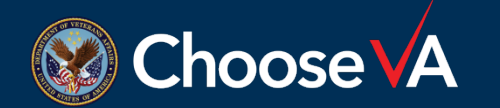

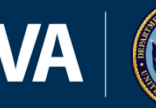

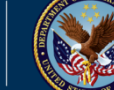

# **School Certifying Officials (SCO) Overview**

• VA Case Manager will create an e-Authorization (PO), formerly the VA 28-1905, in the Invoice Payment Processing System (IPPS)

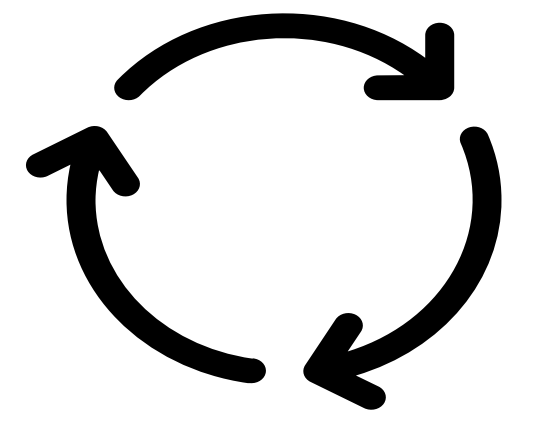

- E-Authorizations will be submitted for all facilities for terms beginning on or after January 1, 2020
	- SCO will receive a system generated email with Authorization (PO) number in the subject line (example shown on the next slide)
- SCO will review, authorize student enrollment and process VA-ONCE Certification

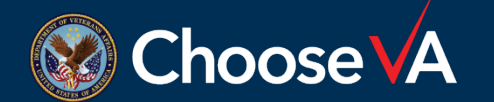

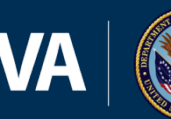

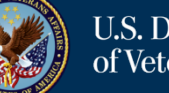

## **Sample Email**

#### <!--- This is an auto generated email. Please do not respond ---!>

An authorization for payment of training, services, books, and/or supplies at your facility for a Department of Veterans Affairs (VA) Vocational Rehabilitation & Employment (VR&E) participant is available in the Tungsten Network. If this is the first authorization you are receiving, you will need to register by contacting VAFSCEnterpriseSupport( $@$ va.gov or by phone at (866) 372-1141.

For questions regarding the authorization, please contact the VR&E case manager at firstname.lastname@va.gov. For all other questions, please contact the Financial Services Center at VAFSCEnterpriseSupport@va.gov or by phone at (866) 372-1141.

#### Chapter 31

The authorization approves required costs for Chapter 31 training including tuition, fees, books, and supplies for the program identified in the "Name of Service" section of the authorization. Please note that VA will pay all invoices for the required tuition, fees, books, and supplies directly to the institution in arrears. The authorization also serves as notification to the School Certifying Official that training time should be certified for Chapter 31 claimants. In addition, this notification, if applicable, must be forwarded to the responsible party at your facility to alert them of the available authorization in the system to initiate the certification process using VA-ONCE.

#### Chapter 35

This authorization approves training, education, and services for Chapter 35 claimants under Specialized Vocational Training or Special Restorative Training. VA will pay only for the Special Restorative Training services listed in the "Name of Service" section of the authorization for Chapter 35 claimant. If applicable, detailed information for specific training courses and services during the authorized<br>period may be listed under the specific "Notes" section of the authorization. period may be listed under the specific "Notes" section of the authorization.

#### Chapter 18

The authorization approves required costs for Vocational Training for Certain Children with Spina Bifida or Other Covered Birth Defects under Chapter 18, which include tuition, fees, books, and supplies for the program identified in the "Name of Service" section of the authorization.

Thank you.

• SCO can use link to log in to Tungsten to search for Authorization (PO)

• If the facility is not yet registered with Tungsten, use the link in the email to register for an account

populated in email should the SCO have questions about Authorization (PO)

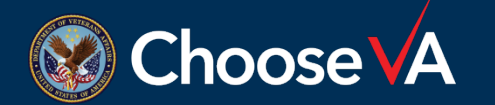

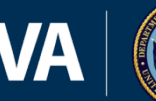

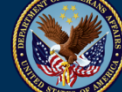

### **Authorization (PO) Search**

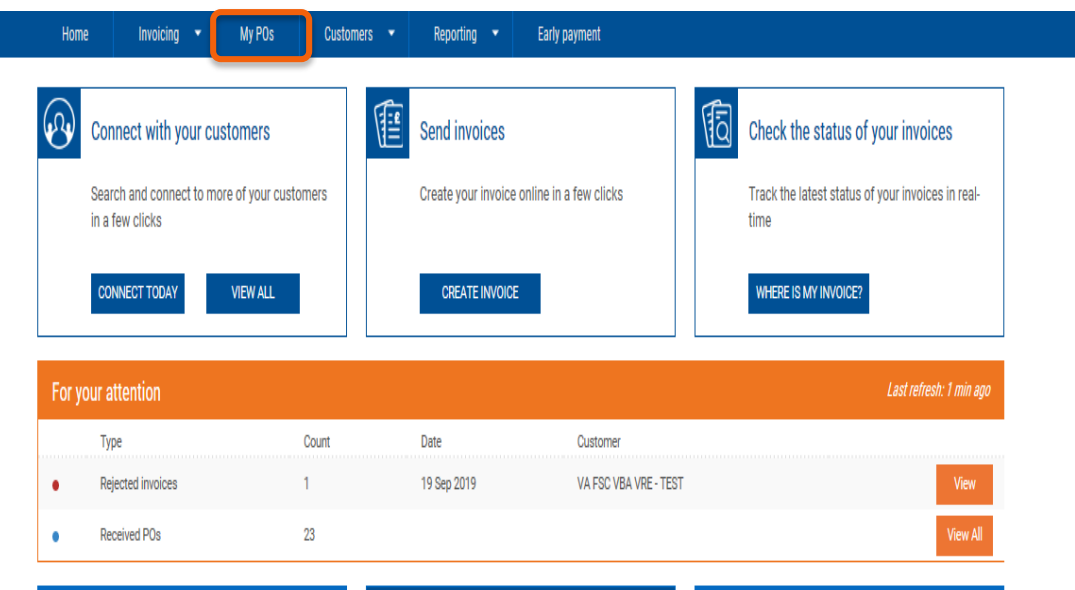

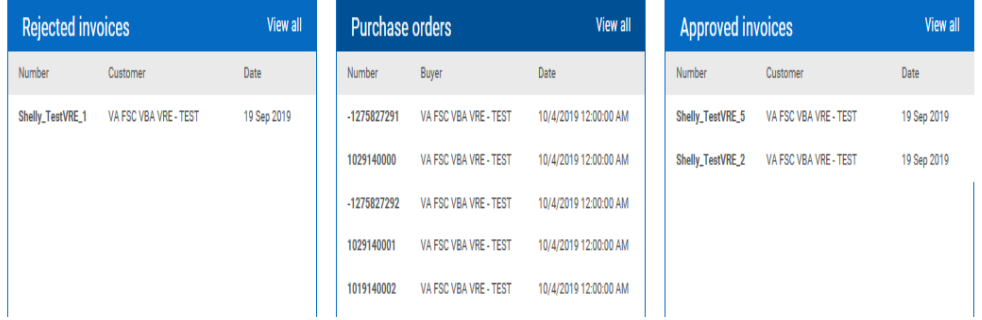

- Log into your Tungsten account
- Click "My POs"

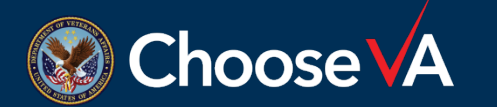

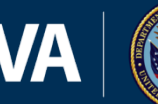

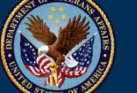

### **Searching POs**

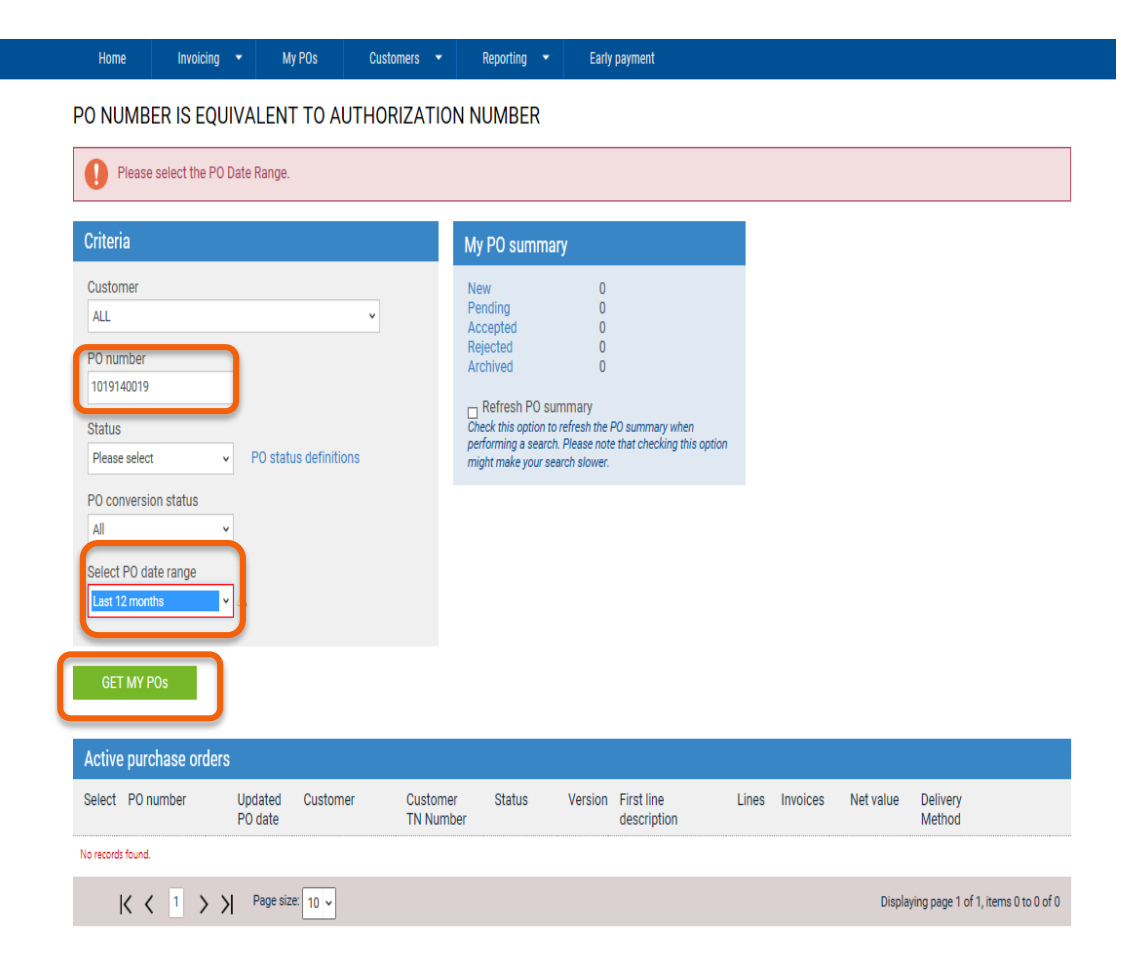

- Enter the Authorization (PO) number from the email subject line
- Select PO Date range
- Click "Get My POs"

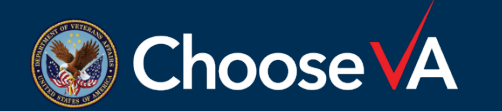

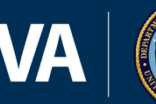

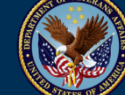

#### **Search Result**

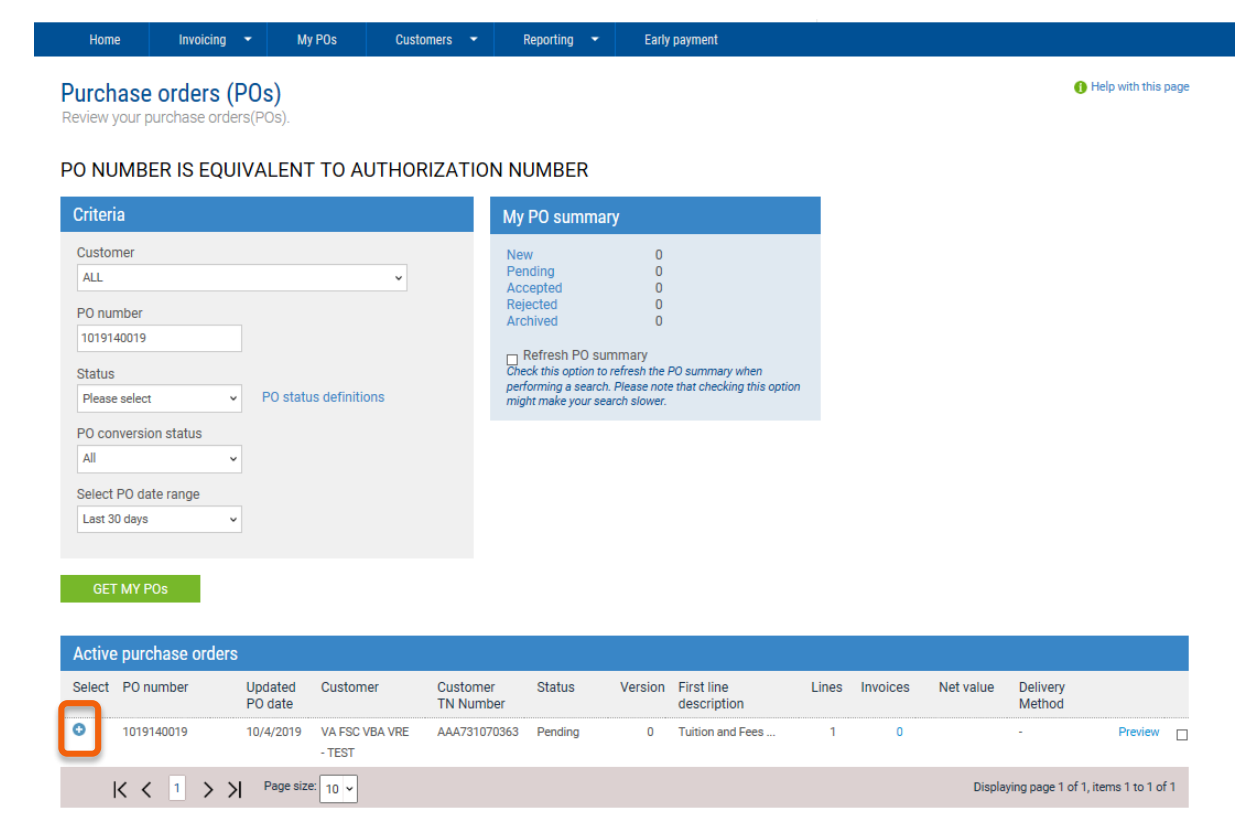

**ACCEPT PO** 

**REJECT PO** 

**ARCHIVE PO** UPGRADE TO INTEGRATED

- The Authorization (PO) should populate in "Active Purchase Orders."
- Click the blue plus icon on the left side to view the Authorization (PO)

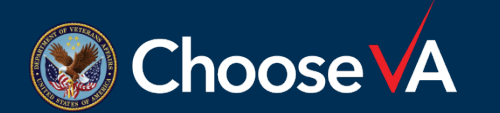

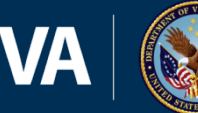

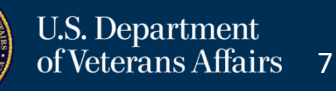

#### **View Authorization (PO)**

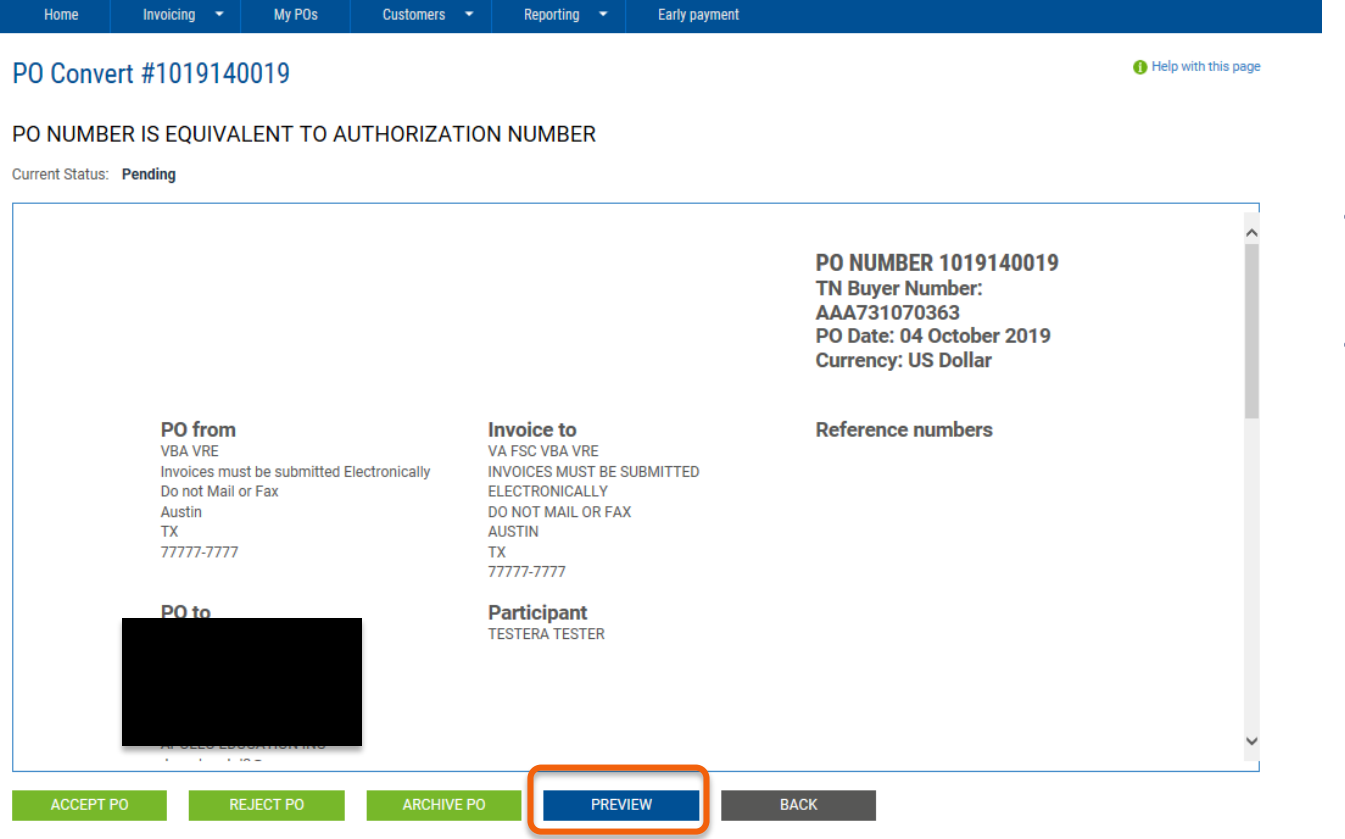

- Select "Preview"
- This will prompt SCO to open or save the authorization in PDF format

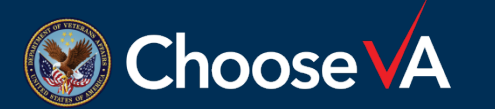

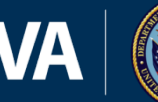

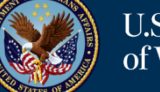

#### **Authorization Example**

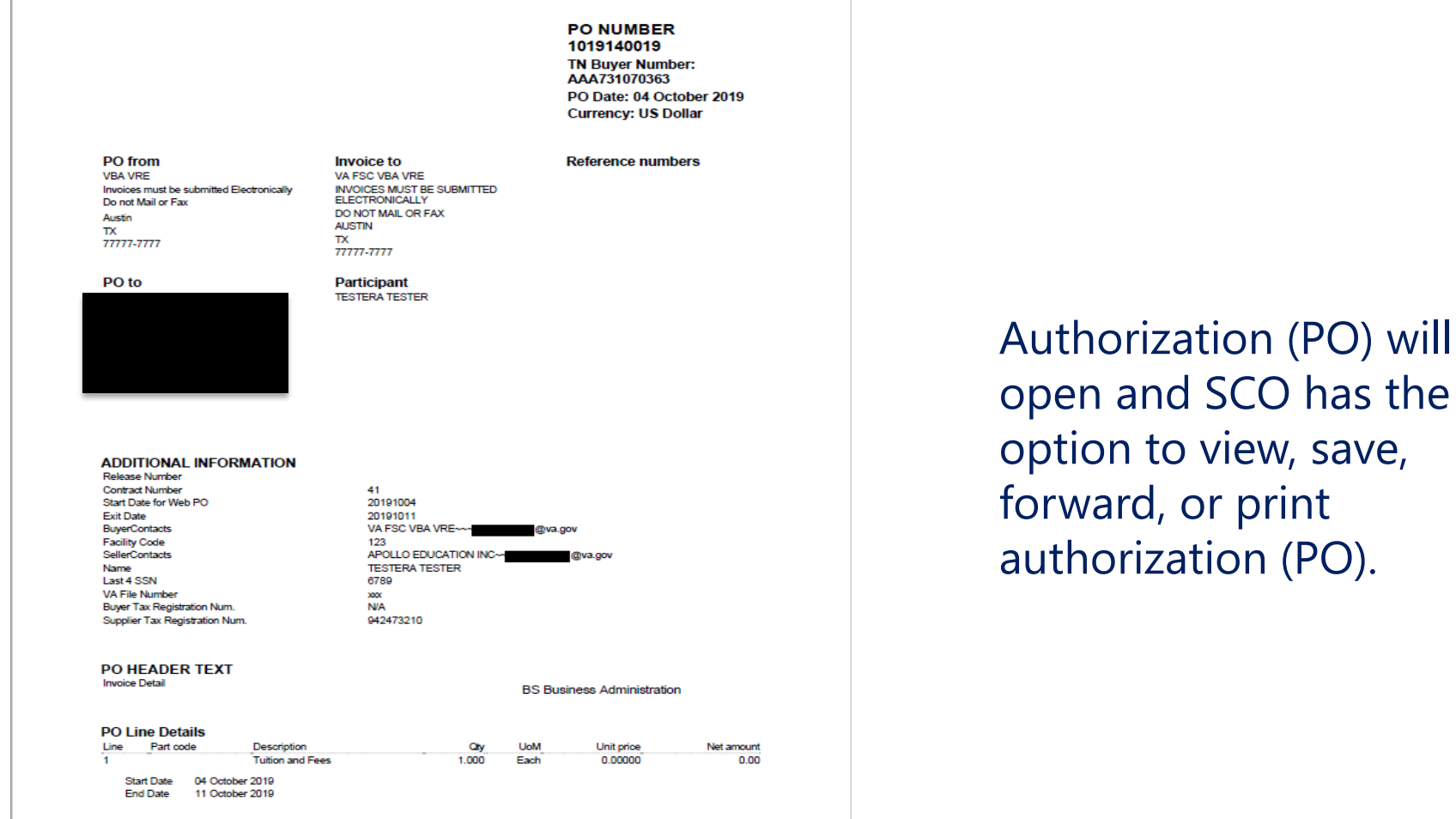

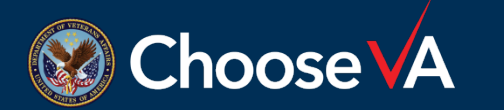

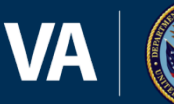

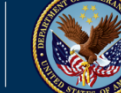

### **Reject Authorization (PO)**

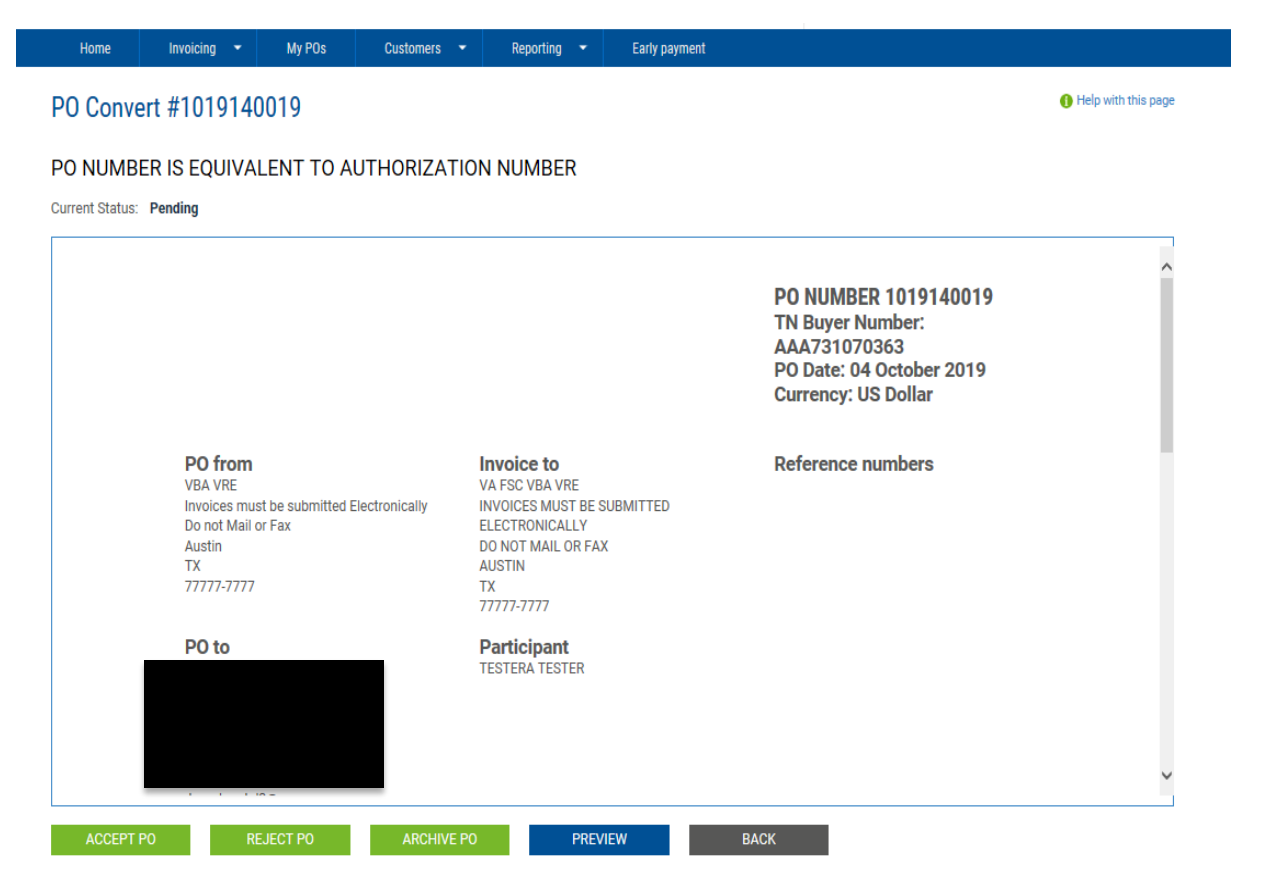

• SCO may reject the Authorization (PO) if information is not accurate.

• Case Manager should receive an automated rejection notification.

*\* NOTE: VR&E encourages the SCO to reach out to the Case Manager to discuss reason for rejection and request a new authorization.*

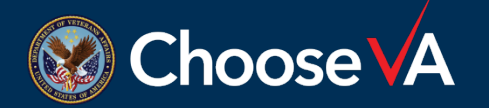

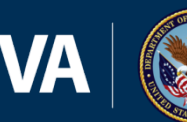

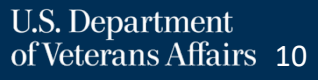

#### **Authorization Information**

- After review of Authorization (PO), SCO will proceed to VA-ONCE to certify enrollment.
- Once Authorization (PO) is reviewed and the participant's classes are certified in VA-ONCE, your business office will proceed with invoicing.
- Remember, service providers will not be able to invoice VA without an active authorization.
- Bookstores will receive a separate Authorization (PO) if invoicing is completed by different service provider.
- Case Managers may authorize enrollment periods up to one year.

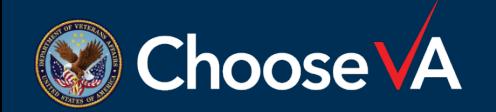

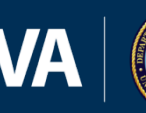

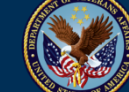

#### **Recommendations**

- Tungsten does not permit searching by Veteran/Student.
- VR&E strongly encourages the SCO to enter the Authorization (PO) number and the approved time period into the student record in your student information system. This will make it easier to locate the Authorization (PO) for subsequent terms and assist the business office matching the student with the correct Authorization (PO) number.

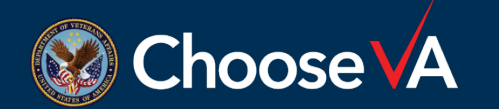

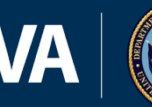

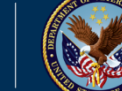

## **What do I do if . . .**

- What if the SCO also conducts business operations?
	- If the SCO also conducts invoicing operations for the facility, SCO will accept PO, convert PO, and submit to case manager through Tungsten. Case Manager will review, accept or reject the invoice, and submit for payment to Financial Services Center.
- What should the SCO do if the information on the Authorization (PO) is not accurate on the authorization?
	- The SCO should reject the authorization. The case manager will receive notification, however the SCO should reach out to the case manager to discuss the issue and request new Authorization (PO)

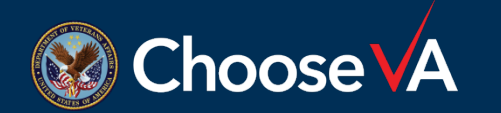

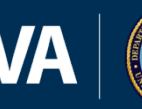

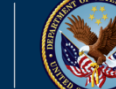

## **What do I do if (cont.) . . .**

- What if the PO/Authorization (PO) number from the generated email can't be located in Tungsten?
	- If the SCO received a system generated email with an Authorization (PO) number and the SCO can't locate the authorization, the SCO should contact the case manager to confirm the authorization

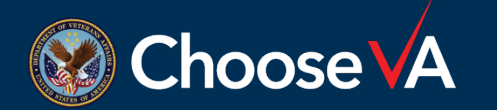

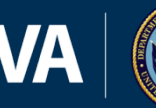

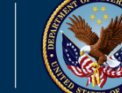

#### **For Further Questions**

- Registration and Support
	- Phone: 1-866-372-1141
	- E-mail: [VAFSCEnterpriseSupport@va.gov](mailto:VAFSCEnterpriseSupport@va.gov)
- VA Financial Services Center
	- Phone: 1-877-353-9791
	- Email: [vafsccshd@va.gov](mailto:vafsccshd@va.gov)

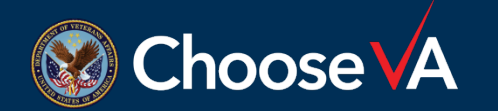

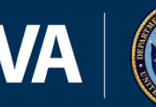

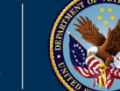